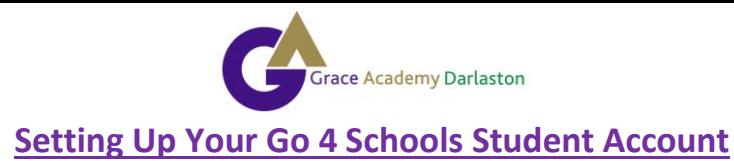

Before you can access your Go4Schools account, you will need to set a password. Follow these steps:

- **1.** Go to the Go4Schools Student Portal: [https://www.go4schools.com/students/Login.aspx?rurl=https%3a%2f%2fwww.go4schools.com%2fst](https://www.go4schools.com/students/Login.aspx?rurl=https%3a%2f%2fwww.go4schools.com%2fstudents%2fdefault.aspx%3fnla%3d0) [udents%2fdefault.aspx%3fnla%3d0](https://www.go4schools.com/students/Login.aspx?rurl=https%3a%2f%2fwww.go4schools.com%2fstudents%2fdefault.aspx%3fnla%3d0)
- **2.** Select **'first time user'**.

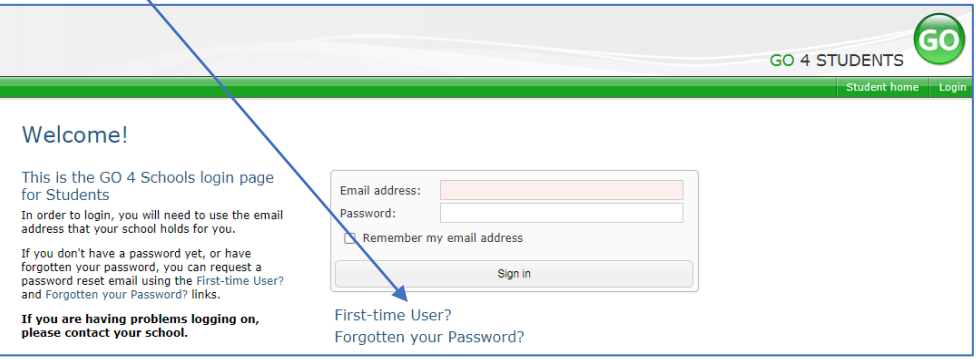

**3.** Enter your school email address in the box.

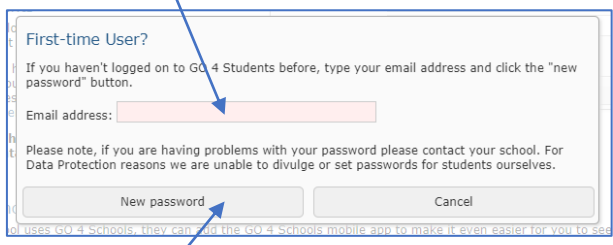

- **4.** Click '**new password'**.
- **5.** You will now receive an email from Go4Schools to your school emails. It will look like this:

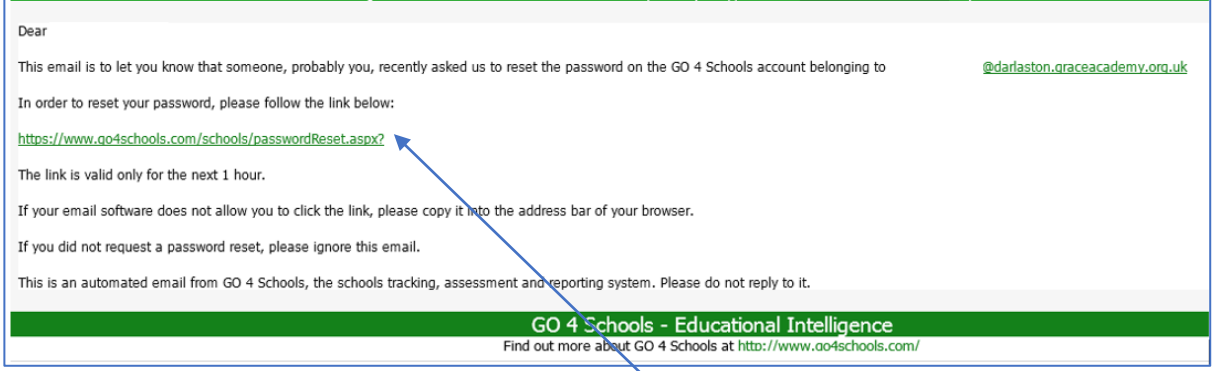

- **6.** Follow the instructions on the email and click the **link** to set your password.
- **7.** Set your chosen **password** (make sure you enter password into both boxes).

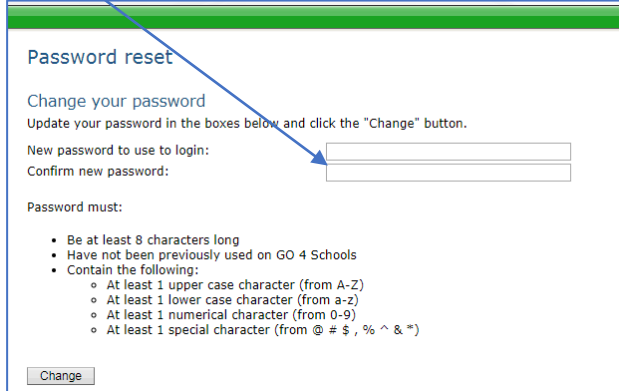

**8.** You are now set up and ready to use your account!

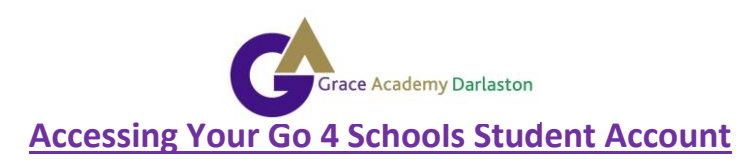

Follow these instructions to access your Go4Schools account:

- **1.** Go to the Go4Schools Student Portal: [https://www.go4schools.com/students/Login.aspx?rurl=https%3a%2f%2fwww.go4schools.c](https://www.go4schools.com/students/Login.aspx?rurl=https%3a%2f%2fwww.go4schools.com%2fstudents%2fdefault.aspx%3fnla%3d0) [om%2fstudents%2fdefault.aspx%3fnla%3d0](https://www.go4schools.com/students/Login.aspx?rurl=https%3a%2f%2fwww.go4schools.com%2fstudents%2fdefault.aspx%3fnla%3d0)
- **2.** To sign in, enter your school email address and the password (the password you created when you set up your account). Click **'Sign In'**.

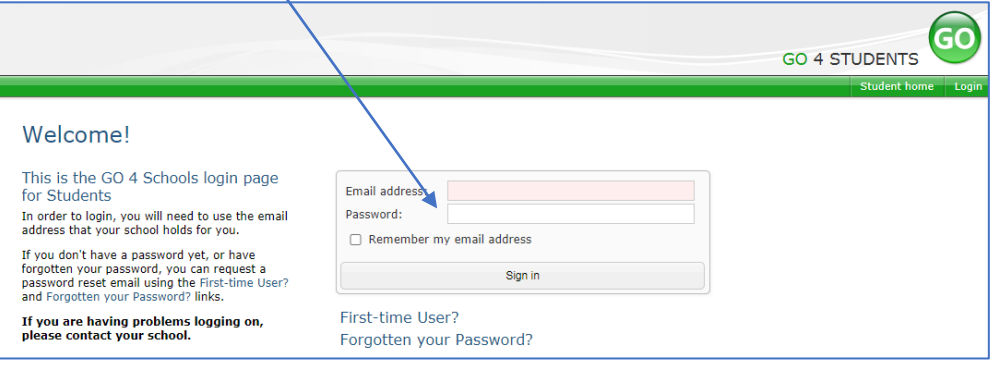

- **3.** If you have forgotten your password, click **'Forgotten your Password'** and follow the instructions to set a new password.
- **4.** Once you are logged in, you will be able to see any available progress reports or exam results on your home screen.

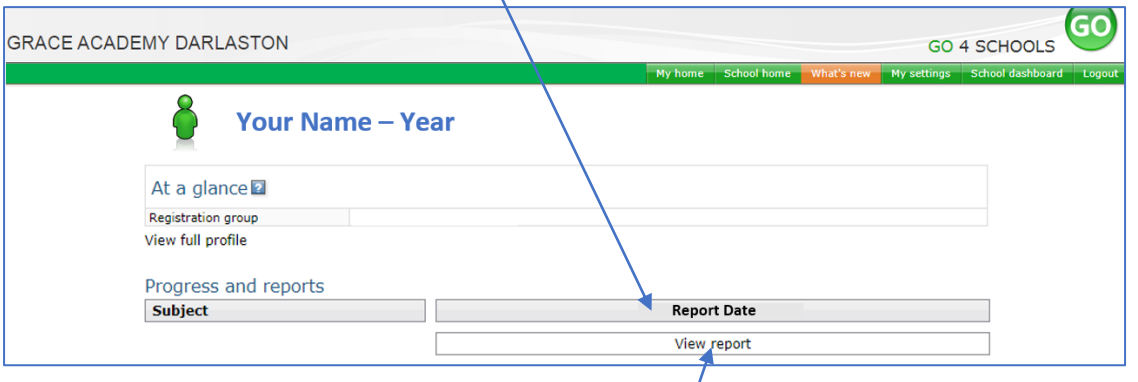

- **5.** To select the report you want to view, click **'view report'**.
- **6.** When reports or exam results are available for you to view, you may receive an email from Go4Schools to alert you to this. This is just to prompt you to log in and view the report.
- **7.** If you are having difficulty accessing your Go4Schools account, please contact the Academy.

*Please note: exam results will only be available via Go4Schools after 08:00am on exam results day.*